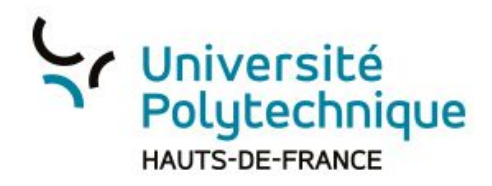

## Donner le rôle de présentateur durant la session

- 1) Cliquez sur le profil de la personne à qui vous souhaitez donner le rôle de présentateur.
- 2) Cliquez pour définir un étudiant en tant que présentateur, il pourra télécharger une présentation, annoter la présentation en cours…

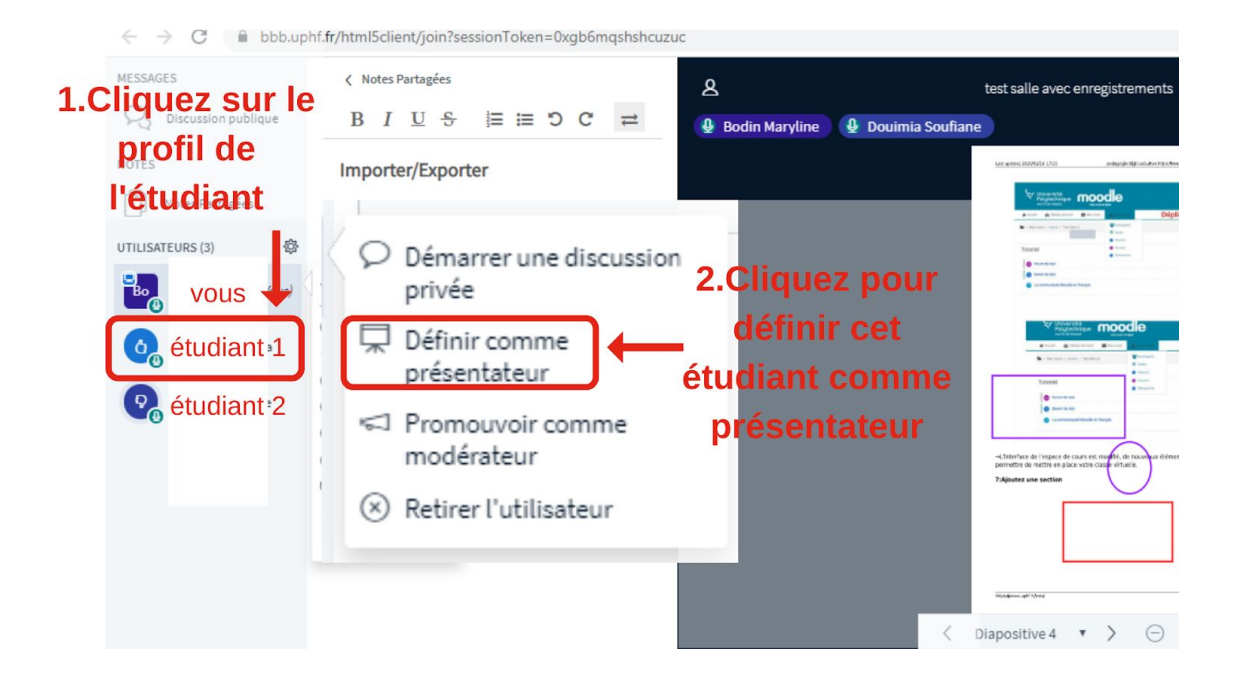

Pour récupérer le rôle:

- 1) cliquez sur le bouton d'Actions (rond bleu avec une croix)
- 2) cliquez sur 'Devenir présentateur'

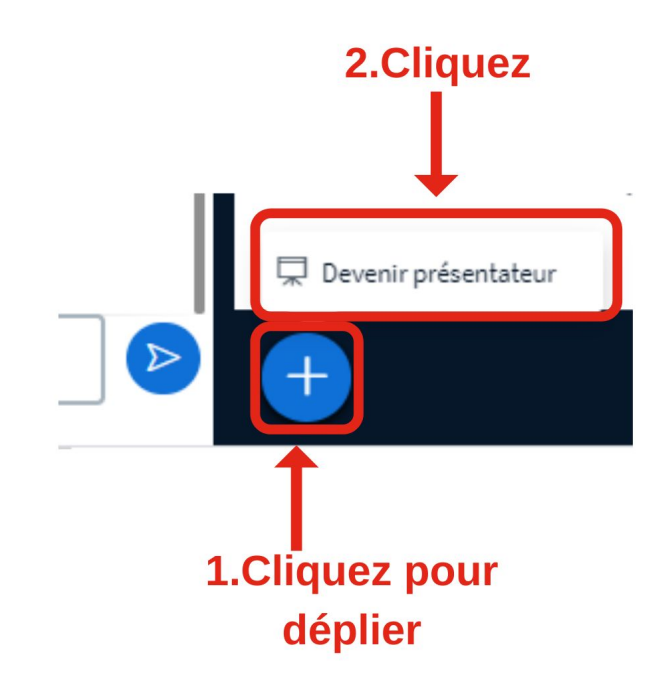